# INSTALLATIONSHANDBUCH **R-GWR** Modbus TCP/RTU Funk-Hub

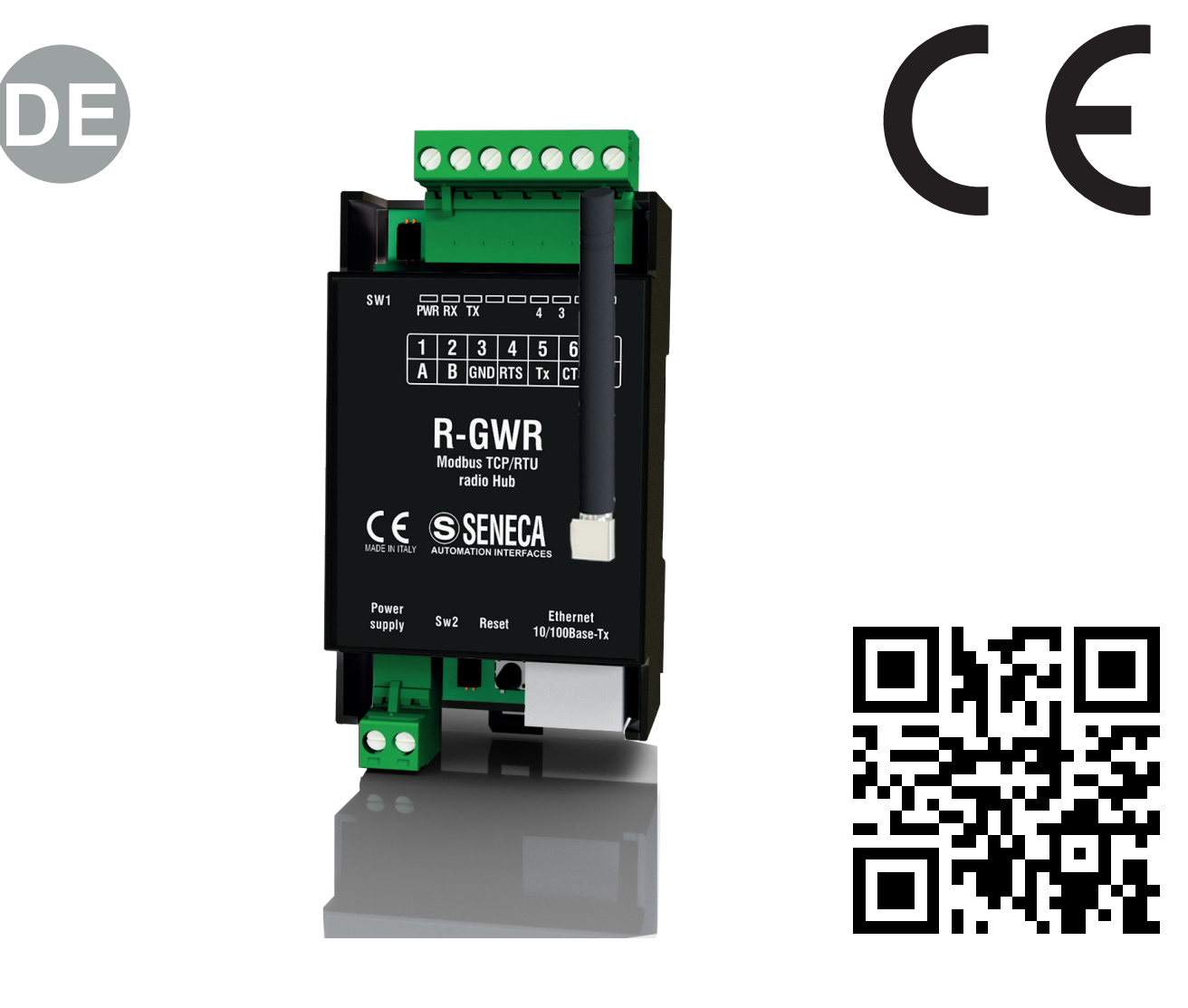

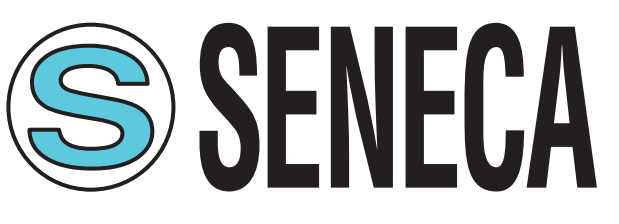

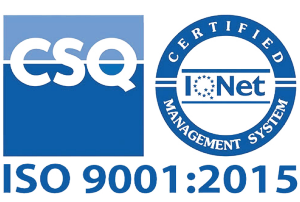

**SENECA s.r.l. Via Austria, 26 – 35127 – PADUA – ITALIEN Tel. +39.049.8705355 - 8705359 - Fax +39.049.8706287** Für Handbücher in anderen Sprachen und Konfigurierungssoftware die Website www.seneca.it/products/ r-gwr

# LDES MODU

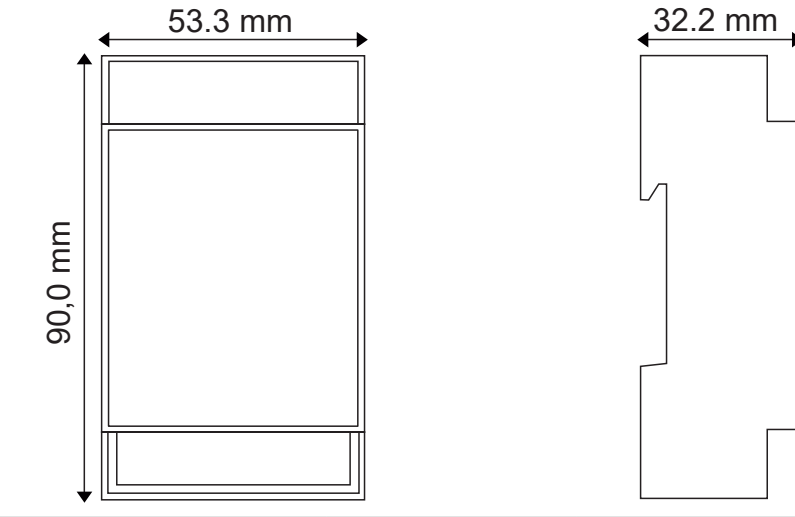

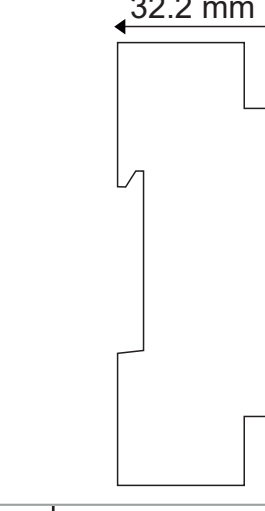

**Abmessungen (LxHxT)** 53,3 x 90 x 32,2 **Gewicht** 80 g **Gehäuse** Material selbstlöschendes PC/ABS UL94-V0

# FN AHF NFR

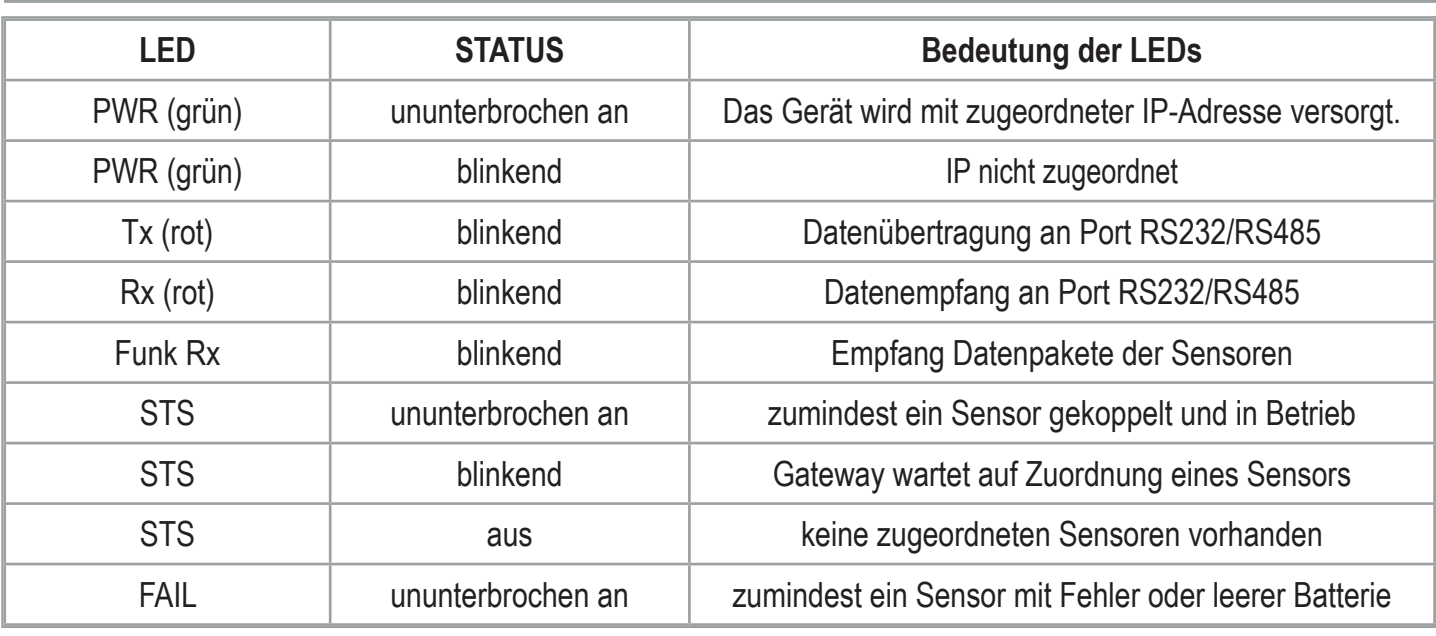

## **VORBEREITENDE HINWEISE**

Das Wort HINWEIS, dem das Symbol **AL** vorausgeht, weist auf Bedingungen oder Aktionen hin, die ein Risiko für die Unversehrtheit des Benutzers darstellen können. Das Wort ACHTUNG, dem das Symbol AV vorausgeht, weist auf Bedingungen oder Aktionen hin, die das Instrument oder angeschlossene Gerät beschädigen könnte. Der Gewährleistungsanspruch verfällt bei unsachgemäßer Nutzung oder Eingriffen am Modul oder an Geräten, die vom Hersteller geliefert werden und die für den ordnungsgemäßen Betrieb erforderlich sind, sowie bei Nichtbeachtung der im vorliegenden Handbuch enthaltenen Anweisungen.

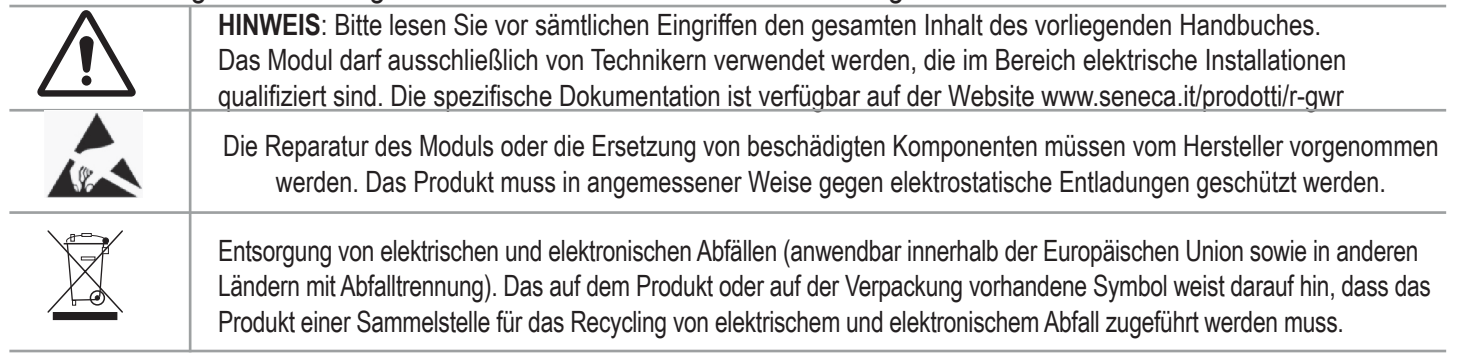

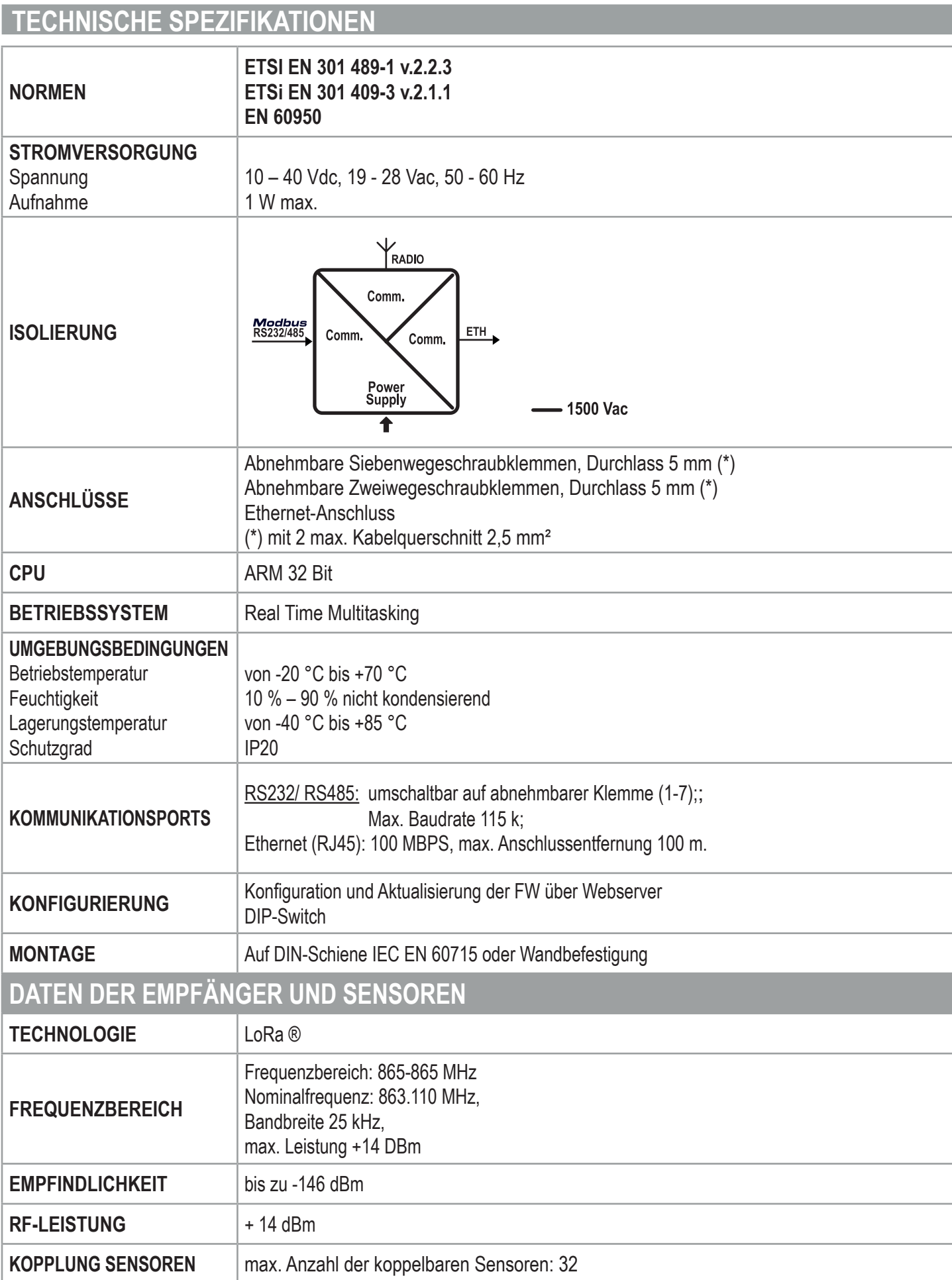

# **KONFIGURIERUNG DES GERÄTES**

R-GWR kann über integrierten Web-Server vollständig konfiguriert werden. Die Tools zur Programmierung und/ oder Konfigurierung des Produkts sowie sämtliche Handbücher können kostenlos von der Website: www.seneca.it/products/r-gwr geladen werden. Konsultieren Sie für weitergehende Informationen das BENUTZER-Handbuch, das von der oben angegebenen Web Site herunter geladen werden kann.

# **ERSTES STARTEN UND IP-KONFIGURIERUNG**

Beim ersten Starten ist die IP-Adresse statisch auf 192.168.90.101 konfiguriert.

Als Standard sind die Wählschalter des DIP-Switch SW2 auf OFF gestellt.

Bei Konfigurierung mit IP-Adresse von DHCP initialisiert sich das Gerät 5 Minuten nach dem Starten mit der folgenden IP-Adresse, falls in Ihrem Netz kein DHCP-Server vorhanden ist: **169.254.x.y, wobei die Werte x und y nur die letzten beiden Ziffern der MAC-Adresse sind (siehe Etikett auf der Seite des Produkts)**. **Anm.:** Mit der Software für PC Windows **SDD** (SENECA Discovery Device), die kostenlos von der Web Site www. seneca.it/products/sdd herunter geladen werden kann, ist es einfach möglich, das Gerät im Netz zu suchen, die IP-Adresse anzuzeigen und mit wenigen Schritten zu ändern (für Details siehe BENUTZER-Handbuch).

## **WEBSERVER**

Um Zugang zum Konfigurationswebserver zu erhalten, müssen Sie nur die IP-Adresse des Produkts in Ihren Navigations-Browser eingeben und mit den folgenden Zugangsdaten einloggen: User: **admin** Password: **admin**.

# **EINSTELLUNG DIP-SWITCH-SW1**

Über den DIP-SWITCH-SW1 kann die Polarisierung des Bus in Bezug auf den Port RS485 eingegeben werden:

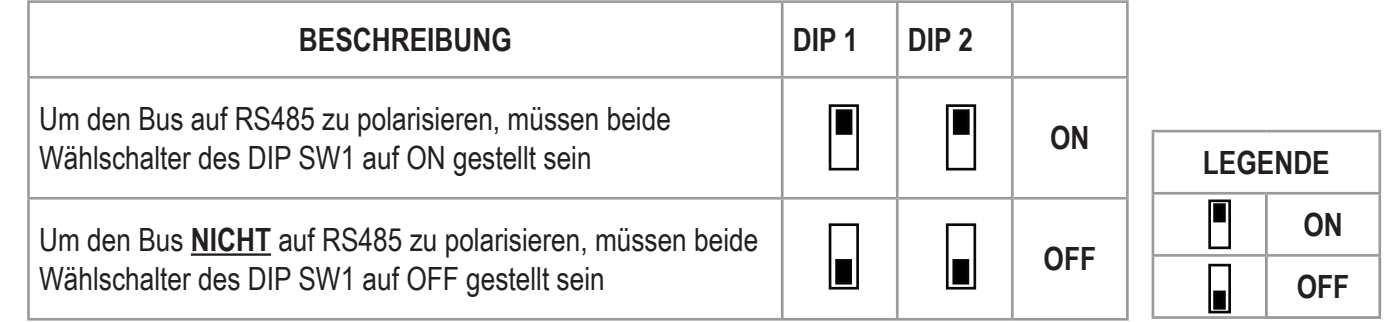

## **EINSTELLUNG DIP-SWITCH-SW2**

Über den DIP-SWITCH SW2 kann die IP-Konfiguration des Geräts eingegeben werden:

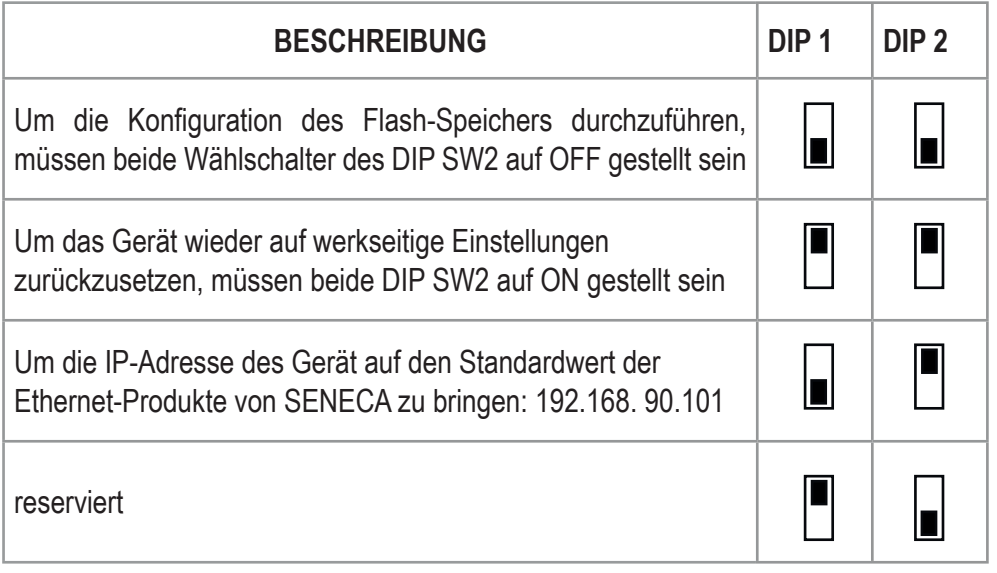

# **HINWEIS**

Die Einstellungen der DIP-Switches werden ausschließlich während des Hochfahrens gelesen. Bei jeder Änderung einen Neustart durchführen.

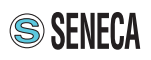

# **ELEKTRISCHE ANSCHLÜSSE**

#### **Stromversorgung:**

Die elektrischen Anschlüsse für die Stromversorgung sind von den Klemmen 8 und 9 verfügbar. Die Betriebsspannung muss zwischen 10 – 40 Vdc oder 19 und 28 Vac liegen (Polung indifferent.

#### **Die oberen Grenzwerte dürfen nicht überschritten werden; anderenfalls kann das Gerät schwer beschädigt werden.**

Die Stromversorgungsquelle muss durch eine in angemessener Weise dimensionierte Sicherung gegen Defekte des Moduls geschützt werden.

## **Umschaltbarer serieller Port RS232/RS485:**

Zur Verwendung des seriellen Ports **COM RS232** die elektrischen Anschlüsse über die Klemmen **GND**, **RTS**, **Tx**, **CTS** und **Rx** vornehmen.

Zur Verwendung des seriellen Ports **COM RS435** die elektrischen Anschlüsse über die Klemmen **A (+)**, **B (-)** und **GND** vornehmen.

**Anm.:** Die Angabe der Polarität des Anschlusses RS485 (Klemmen A+ B- ist nicht standardisiert; auf einigen Geräten könnte sie vertauscht sein.

Die nebenstehende Abbildung gibt die Legende der Klemmen wieder.

**Anm.:** Siehe Abschnitt **EINSTELLUNGEN** auf Seite 4 bei Kommunikationsproblemen.

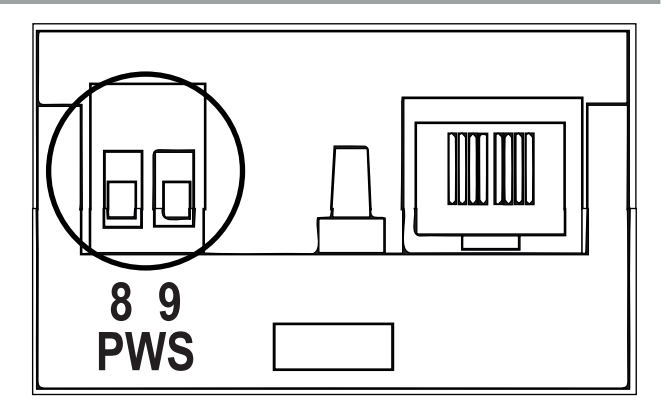

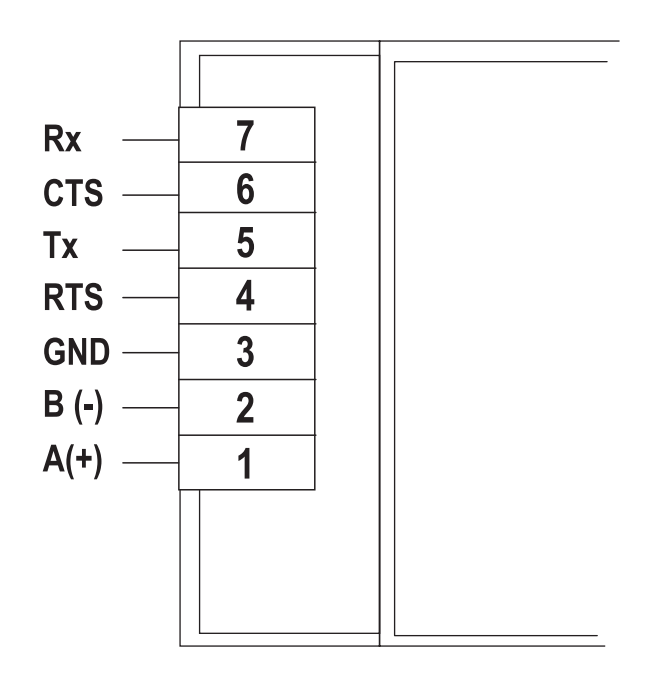

## **Neustart-Taste:**

Die Neustart-Taste ist zwischen dem DIP-Switch SW2 und dem Ethernet-Anschluss positioniert. Für einen Neustart des Geräts muss nur **die Taste 5 Sekunden lang gedrückt gehalten werden**. Loslassen, wenn alle LEDs aufleuchten.

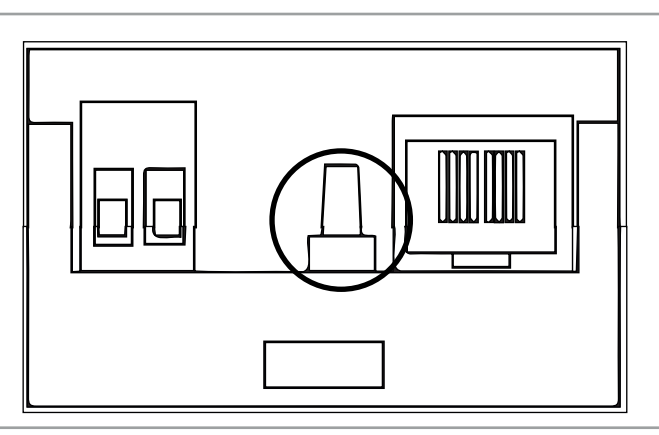

## **Ethernet-Port RJ45:**

R-GWR hat einen Ethernet-Port 100 mit Steckverbindung RJ45 auf der unteren Seite des Moduls.

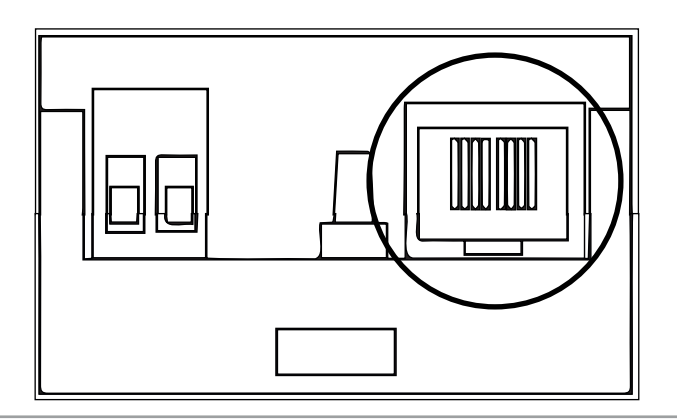

# **MONTAGE AUF SCHIENE DIN - IEC EN 60715**

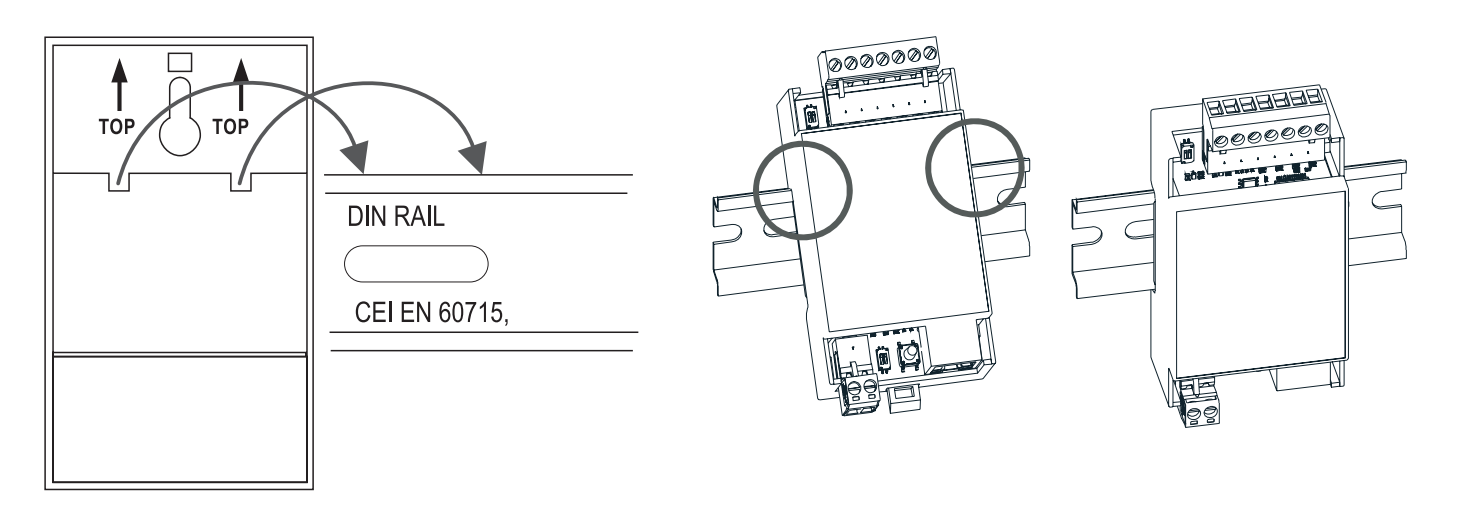

**Installation:** Das Gerät auf der OMEGA-Schiene positionieren, indem die oberen Zähne von oben nach unten abgesetzt werden.

Den unteren Teil zur Schiene schieben, bis das Befestigungssystem einrastet.

**Entfernen:** Das Modul abschalten und mit Hilfe eines Schlitzschraubenziehers das Befestigungssystem lösen.

## **WANDMONTAGE**

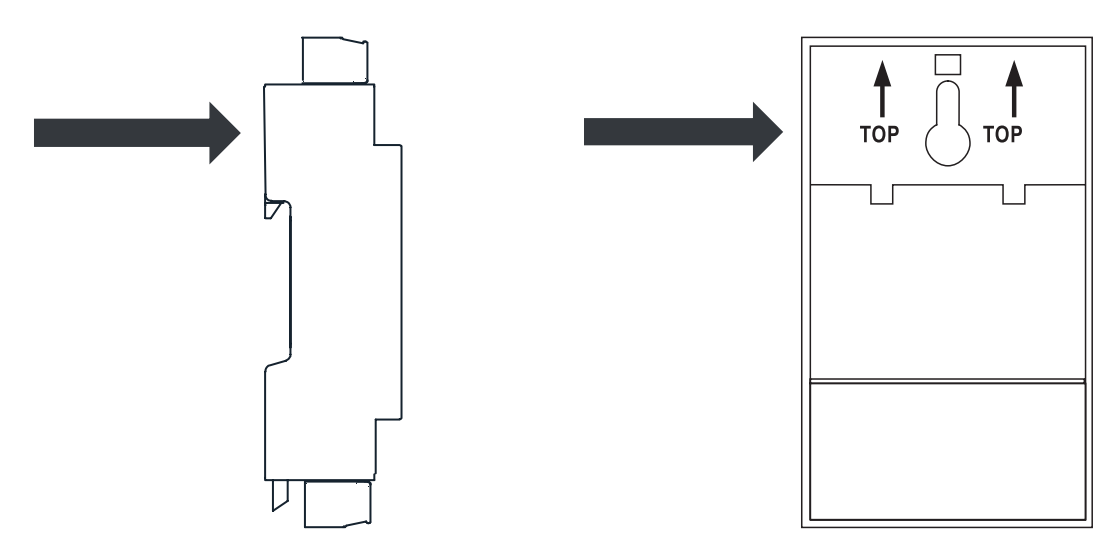

**Installation:** Das Gerät ist mit einer Öffnung für die Wandbefestigung ausgestattet. Das Gerät installieren, nachdem der Dübel und die entsprechende Schraube an der Wand angebracht wurden. **Entfernung:** Das Modul ausschalten, einen leichten Druck nach oben ausüben und das Produkt von der Wand entfernen.

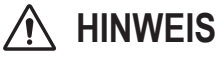

Das Gerät kann in einer max. Höhe von zwei Metern vom Boden installiert werden.

## **ZUBEHÖR**

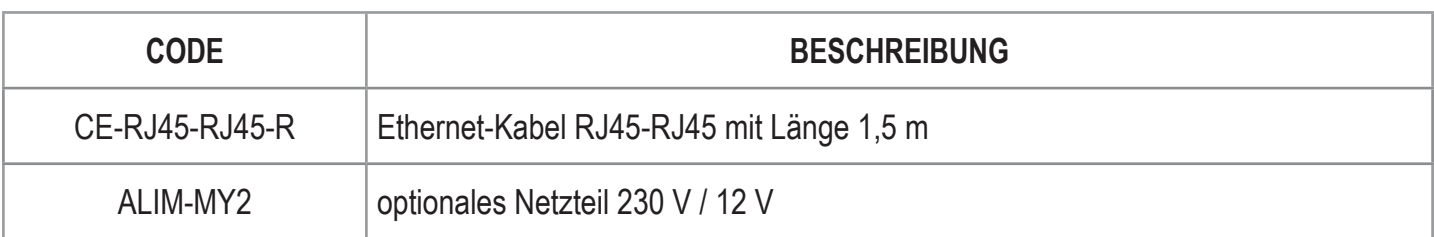

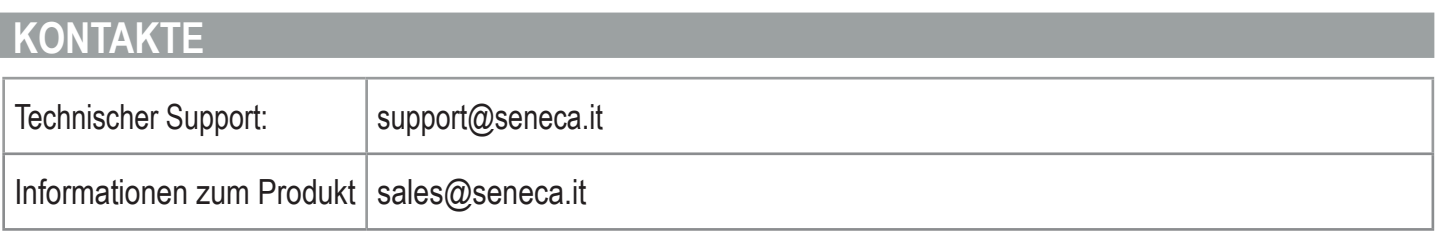

**Dieses Dokument ist Eigentum der Gesellschaft SENECA s.r.l. Ohne vorausgehende Genehmigung sind die Wiedergabe und die Vervielfältigung untersagt.**

**Der Inhalt der vorliegenden Dokumentation entspricht den beschriebenen Produkten und Technologien. Die angegebenen Daten können aus technischen bzw. handelstechnischen Gründen abgeändert oder ergänzt werden.**

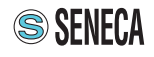

# **ANMERKUNG**

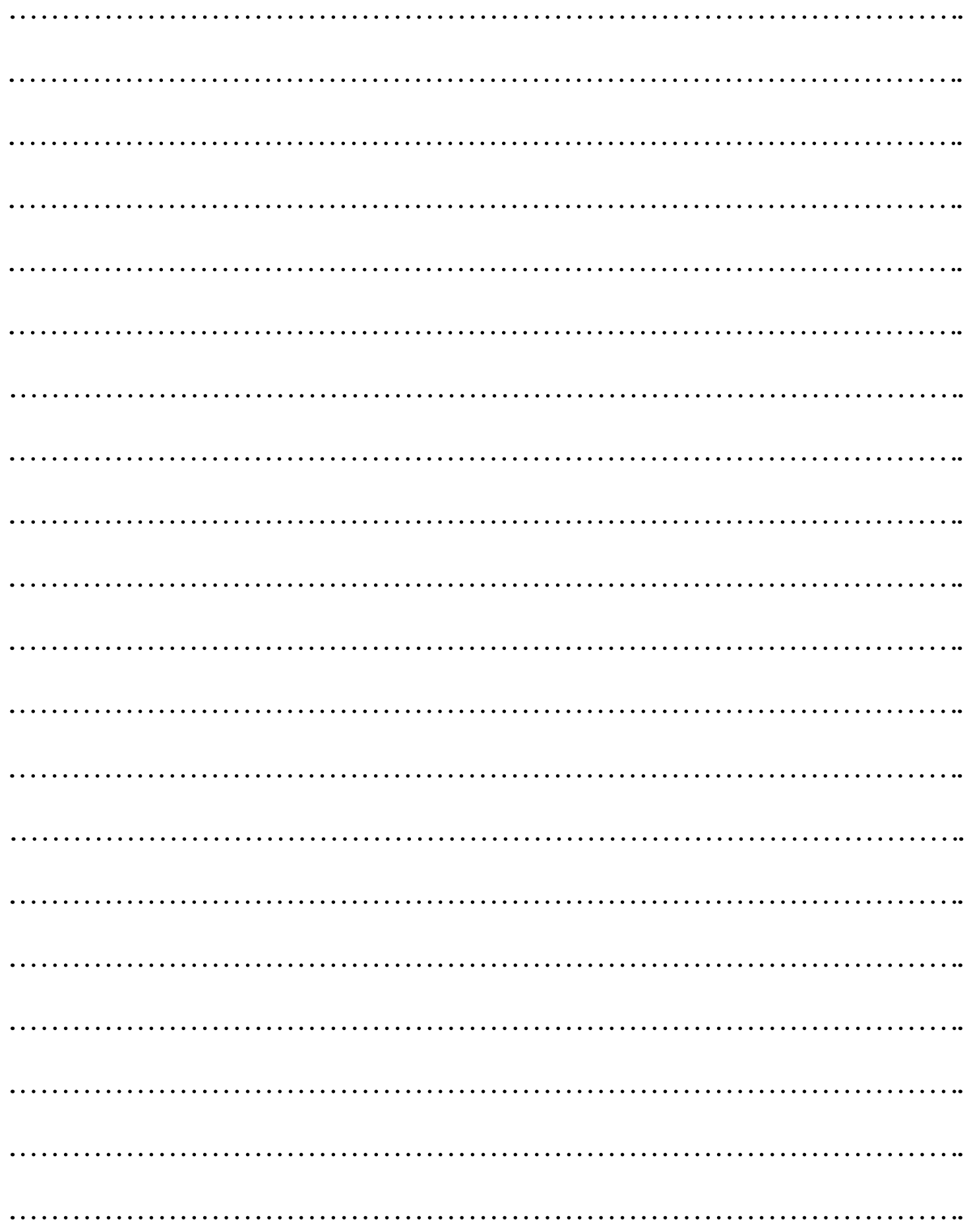